# **Pariliitoksen muodostaminen ePG ja MC6 perheen kalibraattorin kesken**

## **Johdanto**

Tässä dokumentissä ohjeistetaan kuinka MC6 perheen kalibraattori saadaan kommunikoimaan ePG:n, akkutoimisen painesäätimen ja pumpun kanssa. Ennen laitteiden liittämistä, tarkista [Esivalmistelut](#page-0-0) kappaleen ohjeet.

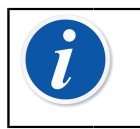

**Huomautus:** Koska jotkut ohjelmaversio/USB-ajuri asennukset edellyttävät tietokoneen Admin/hallinta-oikeuksia, voit joutua pyytämään tukea yrityksesi IT-osastolta.

## <span id="page-0-0"></span>**Esivalmistelut**

**1. Varmista, että MC6 perheen kalibraattorissasi on oikea ohjelmaversio asennettuna.**

ePG:n automaattisen säädinkommunikointi toiminnallisuuden käyttäminen edellyttää, että kalibraattorisi ohjelmaversio on **4.30 tai uudempi**. Voit tarkistaa ohjelmaversion kalibraattoristasi kotitila-näkymässä klikkaamalla kohtaa **Asetukset** > **Tietoja**.

Jos joudut päivittämään ohjelmaversion, löytyy viimeisin versio ohjeineen Beamex:n kotisivuilta MC6 perheen alta osoitteesta [https://](https://www.beamex.com/download-center) [www.beamex.com/download-center](https://www.beamex.com/download-center)

#### **2. Asenna "ePG painesäädinkommunikointi-optio" ("Pressure controller communication, ePG" option) MC6 perheen kalibraattoriisi.**

Sen jälkeen, kun olet varmistanut, että MC6 perheen kalibraattorisi ohjelmaversio on 4.30 tai uudempi, voit jatkaa asentamalla kalibraattoriisi "ePG painesäädinkommunikointi-option", joka on toimitettu sinulle yhdessä tämän dokumentin kanssa:

**I.** Lataa ja asenna tietokoneellesi Beamex MC6 option Installer-ohjelma. Tämä työkalu löytyy Beamex:n kotisivuilta Download Center:stä paikasta: **MC6 family** > **Software tools for MC6 family**.

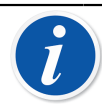

**Huomautus:** Tarvitset admin/hallinta-oikeudet asentaaksesi työkalun tietokoneellesi.

**II.** Asenna "ePG painesäädinkommunikointi-optio"-tiedosto (.opt). Käynnistä ensiksi Beamex:n MC6 Option Installer-ohjelma ja seuraa näytöltä sen antamia ohjeita. Kalibraattoriin asennetut optiot voi nähdä klikkaamalla kalibraattorin kotitila-näkymässä kohtaa **Asetukset** > **Tietoja**.

#### **3. Varmista, että ePG:ssä on oikea ohjelmaversio asennettuna.**

**I.** Tarkista ePG:n sarjanumero.

Huomaa, että ePG, jonka sarjanumero on suurempi kuin 20220160, on jo tehtaalla päivitetty ohjelmaversioon 2.00 tai uudempaan.

Jos ePG:ssä on jo ohjelmaversio 2.00 asennettuna, voit jatkaa kappaleesta [Pariliitoksen muodostaminen](#page-1-0). Jos taas laitteesi sarjanumero on pienempi kuin 20220160, seuraa alla olevia ohjeita ohjelmaversion päivittämiseksi.

**II.** Lataa ePG:n ohjelmaversion päivityspaketti, joka sisältää myös tarvittavat ohjeet USB-ajureiden ja/tai ePG:n ohjelmaversion. Päivityspaketti löytyy Beamex:n kotisivuilta: **Beamex download center** > **ePG**. Yksityiskohtaiset ohteet löytyvät dokumentista *ePG ohjelmaversion päivitysohje*.

### <span id="page-1-0"></span>**Pariliitoksen muodostaminen**

#### **Kommunikoinnin käyttöönotto ePG:n ja MC6 perheen kalibraattorin välillä.**

MC6 perheen kalibraattori ei automaattisesti tunnista siihen kytkettyä ePG:tä. Siksi sinun on pariliitoksen muodostamiseksi konfiguroitava säädinkommunikointi.

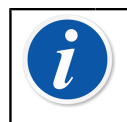

**Huomautus:** Huomautus: Jos sinulla on käytössä useampi ePG, voit määritellä kunkin niistä erillisessä Säätimen esivalintakanavassa (maksimissaan 4).

- **1.** Kytke MC6 perheen kalibraattorisi ePG:hen USB Type A to Type-C kommunikointikaapelilla.
- **2.** Kytke virrat päälle kumpaankin laitteeseen (ePG kytkeytyy päälle automattisesti, kun USB-kaapeli kytketään kalibraattoriin).
- **3.** MC6:n kotitilanäkymässä avaa **Asetukset** > **Säätimen esivalinnat**.
- **4.** Suorita seuraavat toimenpiteet:
	- **Liityntäyhteys**: Näyttää kytkettujen ePG:den sarjanumerot. Valitse se, jonka kanssa haluat kommunikoida.
	- **Säädintyyppi**: Beamex ePG
	- **Säätötapa**: Valitse tarpeidese mukaan (Kertaluonteinen tai Jatkuva)
	- **Referenssimoduuli**: Tästä voi valita MC6 perheen kalibtraattorista painemoduulin, jota haluat käyttää mittauksessa referenssimoduulina (Se voi olla mikä tahansa laitteen sisäisistä painemoduuleista tai jopa ulkoinen (EXT) painemoduuli, jos sellainen on käytettävissä). ePG ei toimi, mikäli referenssimoduulia ei ole valittu.

Lisätietoja ulkoisten säätimien konfiguroinneista löytyy MC6 perheen kalibraattodeiden käyttöohjeista kappaleesta: **Lisätietoja** > **Säädinkommunikointi**.